1

10

2

11

2005D uniquement

3

4

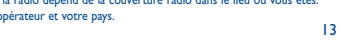

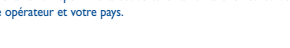

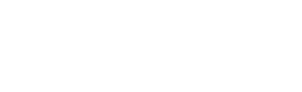

5

14

6

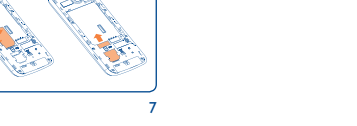

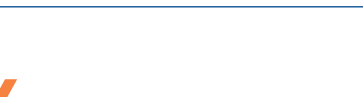

8 9

**1.1 Touches et connecteurs**

**Contacts ....** 

• Appuyer pour aller vers la gauche/la droite/le haut/le bas

• Appuyer pour valider une option

musique Touche de fonction gauche • Déverrouiller le clavier • Accéder au menu principal

Touche Envoi • Décrocher/Appeler • Accéder au journal Appels

• Appuyer et maintenir enfoncé: Accéder au mode Faux appels

**Depuis l'écran d'accueil** • Appuyer: \*

Touche de fonction droite • Accéder aux contacts • Appuyer : Mettre fin à un appel Revenir à l'écran d'accueil • Appuyer et maintenir enfoncé : mise sous/hors tension • Appuyer et maintenir enfoncé: accès à votre messagerie

# (1) Selon votre opérateu

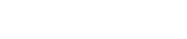

vocale Depuis l'écran d'accueil • Appuyer: 0

⊲ രെ

• Appuyer et maintenir enfoncé pour accéder au lecteur de **Sur le téléphone 2005X:**

 $\Box$ 

d9.

• Appuyer et maintenir enfoncé: "+/P/W"

En mode Édition

**Transfert d'appel activé** : vos appels sont transférés **Alarme ou rendez-vous programmés**. **Qualité de réception du réseau**. **Réception d'un message vocal.**

• Appuyer: Accéder au tableau des symboles • Appuyer et maintenir enfoncé: 0

En mode Édition

• Appuyer: Changer de méthode de saisie • Appuyer et maintenir enfoncé: Accéder à la liste des

langues Depuis l'écran d'accueil • Appuyer: #

• Appuyer et maintenir enfoncé: Vibreur

En mode Édition • Appuyer: (espace) **1.2 Icônes de la barre d'état (1)**

**Niveau de charge de la batterie.**

**Vibreur** : votre téléphone vibre uniquement et n'émet plus ni

sonnerie, ni bip, sauf pour les alarmes. **État Bluetooth** (Activé).

**État Bluetooth** (Connecté à un accessoire audio).

**Kit mains libres connecté.**

**Clavier verrouillé.**

**Appels manqués**. **Radio allumée**. **Messages Wap** (2) .

**Itinérance (roaming)**.

Les icônes et illustrations représentées dans ce guide sont données à titre indi

passer l'appel. Le numéro saisi peut être enregistré dans **Contacts** en appuyant sur « **Enregistrer** ». En cas d'erreur, vous pouvez appuyer sur la touche de fonction droite ou la pour effacer les chiffres incorrects. Pour raccrocher, appuyez sur la touche  $\_\circ$ .

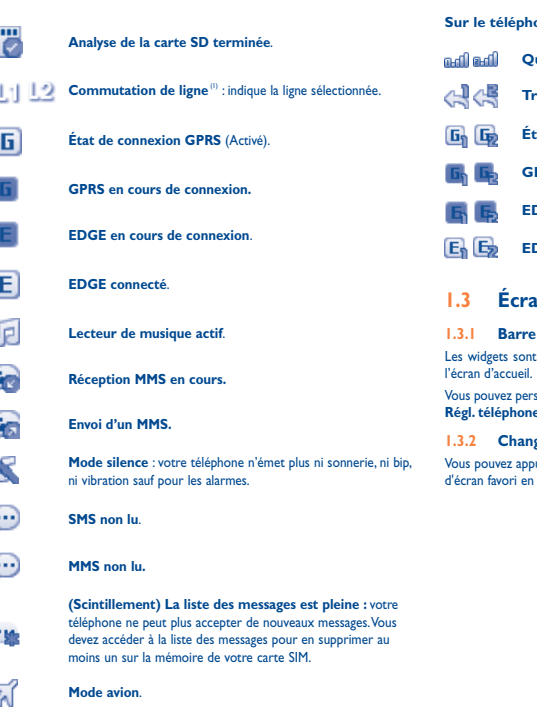

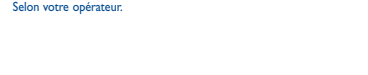

#### **Sur le téléphone 2005D:**

- Accédez-y à partir du menu principal en appuyant sur « **Messages** ».
- Appuyez sur  $\bigcirc$  depuis la barre des widgets, puis accédez au sousmenu de votre choix
- **Qualité de réception du réseau**.
- **Transfert d'appel activé** : vos appels sont transférés.
- **État de connexion GPRS** (Activé).
- **GPRS en cours de connexion.**
- **EDGE en cours de connexion**.
- **EDGE connecté**.

uniquement. Selon votre opérateu

# **1.3 Écran d'accueil**

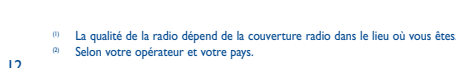

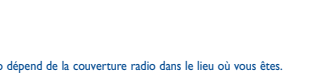

**1.3.1 Barre des widgets** Les widgets sont des raccourcis pratiques permettant un accès rapide depuis

> Insérez la batterie jusqu'au déclic indiquant qu'elle est en place, puis refermez le couvercle du téléphone

Vous pouvez personnaliser la barre de widgets à l'aide des options « **Réglages/ Régl. téléphone/Barre de widgets** ».

#### **1.3.2 Changement du fond d'écran**

Vous pouvez appuyer sur un dossier pour sélectionner une image comme fond d'écran favori en appuyant sur « **Options/Choisir comme/Fond d'écran** ».

# **2 Mise en route ......**

Placez la carte SIM avec la puce orientée vers le haut (vers la bas pour la SIM2 pour le modèle 2005D) et faites glisser la carte dans son logement. Vérifiez qu'elle est bien insérée. Pour extraire la carte, appuyez dessus et faites-la glisser vers l'extérieur.

Vous pouvez appuyer sur « **Messages\Rédiger un SMS/MMS** » à partir du menu principal ou accéder depuis le widget pour écrire un SMS/ MMS. Pour les modèles à deux cartes SIM, vous pouvez saisir un message et le sélectionner pour l'envoyer à l'un des contacts du répertoire SIM1 ou SIM2 <sup>(1)</sup>. Un ou plusieurs destinataires peuvent être ajoutés à la liste des<br>contacts. Appuyez sur « **Contacts** » avec la touche <sub>(</sub> ) pour sélectionner

Le téléphone s'éteint automatiquement après insertion de la carte micro SIM (SIM1 pour le modèle 2005D). Vous devez l'allumer manuellement.

# **Charger la batterie**

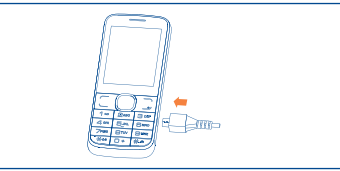

## Branchez le chargeur au téléphone, puis à la prise secteur.

 Pour réduire la consommation d'énergie, lorsque la batterie est complètement chargée, débranchez le chargeur de la prise secteur, le Bluetooth ou toute application en tâche de fond, réduisez la durée du rétroéclairage, etc.

# **2.2 Allumer votre téléphone**

Appuyez longuement sur la touche pour allumer le téléphone

# **2.3 Éteindre votre téléphone**

SIM2 se trouve dans ce menu<sup>(1)</sup> **6.2 Ajout d'un contact** À partir de l'écran d'accueil, appuyez longuement sur la touche .

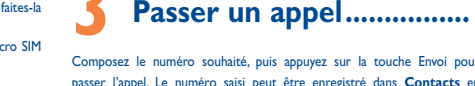

Appuyez sur  $\mathbb{C}^2$  dans le menu principal. • Appuyez sur la touche Envoi depuis l'écran d'accueil.

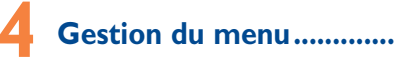

**Applications ...** Vous pouvez gérer les applications et les jeux téléchargés. Le menu général a la faculté de s'adapter à vos besoins.

# **Changer l'ordre**

Accédez au menu principal, mettez en surbrillance l'option du menu principal à déplacer, puis appuyez sur « **Options\Sélectionner pour déplacer** », une coche « √ » apparaîtra en regard de l'option sélectionnée. Vous pouvez alors la déplacer vers l'emplacement souhaité.

### **Afficher/masquer**

Accédez au menu principal, appuyez sur « **Options\Ajouter et supprimer un menu** », puis appuyez sur la case à cocher située à gauche du menu sélectionné pour l'afficher/le masquer, puis sauvegardez.

**11.1 Musique ...** Vous pouvez accéder à cette fonction à partir du menu principal en appuyant sur « **Musique** ». Vous pouvez à loisir gérer vos musiques à la fois sur le téléphone et sur la carte mémoire. **11.2 Images ..................................................** Une bibliothèque met en relation les images stockées sur le téléphone (dans "**Mes images**") ou la carte SD pour les afficher sous forme de multi-sélection, ou pour les envoyer par MMS ou Bluetooth.

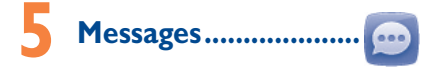

# **5.1 Accès**

Vous pouvez accéder à ce menu en utilisant les options suivantes :

Votre téléphone intègre une radio (1) avec fonction RDS (2). Vous pouvez l'utilise comme une radio classique et enregistrer des stations, afficher à l'écran les informations sur le programme de radio (si vous sélectionnez une station qui offre le service Visual Radio). Vous pouvez écouter la radio tout en utilisant d'autres fonctions.

pour les définir comme fond d'écran, écran marche/arrêt et fiche de contact, let Enlevez d'abord le support de carte microSD. Insérez alors la carte Micro-SD, la face du contact doré vers le bas. Retournez enfin le support de carte microSD.

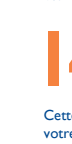

dernier

**2.1 Configuration**

## **Enlever/replacer le couvercle du téléphone**

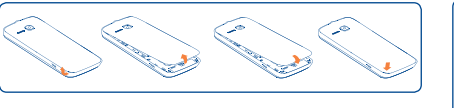

# **Installer et extraire la batterie**

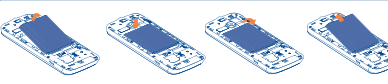

# Ouvrez le couvercle, puis retirez la batterie.

# **Insérer/extraire la carte SIM**

# Vous devez insérer votre carte SIM pour pouvoir effectuer des appels. 2005X 2005D

# **Applications...**

SIM 1

SIM 2

**5.2 Mode conversationnel Activé (Désactivé)** En mode conversationnel, vous pouvez afficher l'historique des discussions dans l'ordre chronologique. Lorsque le mode conversationnel est désactivé, vous pouvez accéder aux dossiers suivants : **Boîte de récept., Boîte d'envoi, Envoyé, Brouillons, Boîte vocale, SMS CB, Vider le dossier, Modèles, Réglages.** Le mode d'affichage des conversations est défini par défaut. Vous pouvez passer au mode conversationnel en appuyant sur

« **Options\Réglages\Changer de mode d'affichage** ».

**5.3 Écrire un message**

**16.2 Calculatrice.........** À partir du menu général, accédez à cette fonction en sélectionnant

plusieurs destinataires dans Contacts.

Tout SMS sera automatiquement converti en MMS lorsque des images, de la vidéo, du son, des diapositives, des pièces jointes sont insérés, que plus de 8

pages de texte figurent dans un message.

**16.6 Convertisseur...** Vous pouvez convertir des poids ou des longueurs en sélectionnant l'unité désirée à l'aide, et en touchant pour saisir les chiffres. Validez enfin avec

Un message SMS contenant plus d'un certain nombre de caractères (le nombre de caractères dépend de la langue) sera facturé comme plusieurs SMS. Un message MMS contenant des photos et/ou des sons peut également être facturé comme plusieurs messages. Les lettres spécifiques (accent) augmenteront la taille du SMS, ce qui peut provoquer l'envoi de plusieurs SMS à votre destinataire.

**16.7 Alarme vocale ...** À l'aide de ce menu, vous pouvez créer un fichier vocal et le définir comme

**6.1 Consultation de votre répertoire** Vous pouvez accéder à cette fonction en sélectionnant « **Contacts** » dans le

**Journal Appels.** 

menu principal.

Pour les modèles à deux cartes SIM, la totalité des contacts des cartes SIM1 et

Options d'accès Wap : **Page d'accueil**, **Signets**, **Aller à l'URL**, **Dernière adresse WAP**, **Pages récentes**, **Pages hors connexion**, **Boîte serv.**, **Réglage** 

Vous pouvez ajouter un nouveau contact au téléphone ou à la carte SIM en

Appuyez sur e depuis la barre des widgets, puis accédez au sous-menu de

sélectionnant « **Nouveau contact** ».

**Votre téléphone** 

nalisez vos sonneries selon les événements et les conditions d'utilisation.

**7.1 Accès**

Vous pouvez accéder à la fonction à l'aide des options suivantes :

votre choix.

**7.2 Options disponibles**

Lorsque vous appuyez sur « **Options** », vous pouvez accéder à **Afficher, Envoyer msg, Enregistrer dans les contacts, Modifier avant l'appel, Ajouter en liste noire, Ajouter en liste blanche, Supprimer**, etc.

 $2005D$  unique

**8 Plus d'apps** (1) **.................**

Le magasin d'applications est un magasin de logiciel en ligne où vous pouvez télécharger et installer des applications et des jeux sur votre téléphone.

**Appareil photo ....** 

Votre téléphone est équipé d'un appareil photo permettant de prendre des

photos et des vidéos que vous pouvez ensuite :

• enregistrer comme vos créations dans une carte SD ou votre téléphone. • envoyer dans un message multimédia (MMS) vers un mobile,

Appuyer et maintenir enfoncé: Verrouiller le clavie

• envoyer directement par MMS, Bluetooth. utiliser pour personnaliser votre écran d'accueil • sélectionner pour les associer à des contacts de votre répertoire, • transférer sur votre ordinateur via le câble USB ou la carte microSD,

**11 Applications multimédia ......................**

# **11.3 Vidéos ...................................................**

Contient tous les clips vidéo (stockées dans le dossier « **Mes vidéos** ») du téléphone ou de la carte SD et vous permet d'exécuter les diverses actions suivantes : lire, envoyer, régler comme écran marche/arrêt, supprimer, renommer, trier, etc.

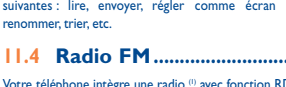

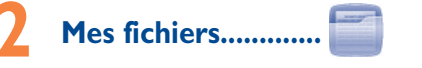

L'option **Gest. fichiers** donne accès à tous les fichiers audio et vidéo enregistrés dans le téléphone ou sur la carte SD. Vous pouvez accéder à un certain nombre d'éléments avec cette option : **Mes audios, Mes images, Mes vidéos, Reçu**, etc. **Insertion de la carte SD :**

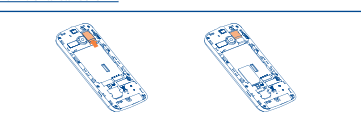

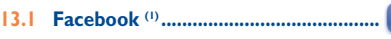

Facebook est un utilitaire social mettant des gens en relation avec leurs amis et d'autres personnes qui travaillent, étudient et vivent autour d'eux. Il permet à ses utilisateurs de communiquer entre eux en postant des messages sur un mur, en " **pokant** " leurs amis, etc.

Veuillez vous rendre sur http://m.facebook.com/pour ouvrir un compte en ligne.

## **13.2 Twitter (1) ..............................................**

Twitter est un service de microblogage et de réseau social qui a gagné récemment en notoriété et popularité. Cette fonction permet aux utilisateurs du téléphone d'échanger des idées et des mises à jour avec une communauté sous forme de messages ou d'interventions. Les interventions sont affichées sur la page de profil de leur auteur et transmises aux abonnés ou amis de ce

Veuillez vous rendre sur http://m.twitter.com/pour ouvrir un compte en ligne.

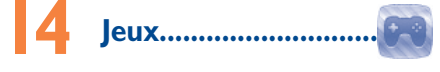

Cette application vous permet de télécharger vos jeux préférés sur votre téléphone.

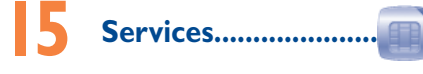

Vérifiez la disponibilité de ce service auprès de votre opérateur.

Guide d'utilisation rapide Pour plus d'informations sur l'utilisation du téléphone, allez sur le site www. alcatelonetouch.com pour télécharger le manuel utilisateur complet. De plus, à partir de ce site Web, vous pouvez également consulter la FAQ, faire des

www.sar-tick.com

◈

Ce produit respecte les limites SAR nationales applicables de 2,0 W/kg. Les valeurs SAR maximales spécifiques sont disponibles à la page 26 de ce guide de l'utilisateur. Lorsque vous transportez ce produit ou que vous le portez à proximité de votre corps, vous devez soit utiliser un accessoire homologué tel qu'un étui, soit le maintenir à une distance de 10 mm de votre corps, afin de respecter les exigences en matière d'exposition aux radiofréquences. Notez que ce produit peut transmettre des ondes même si aucun appel n'est en cours.

mises à jour du logiciel, etc.

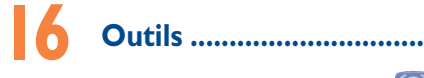

**16.1 Alarme .................................................** Votre téléphone possède un réveil intégré avec une fonction répétition.

« **Calculatrice** ».

Saisissez un numéro, appuyez sur le type d'opération à exécuter à l'aide des touches de navigation, puis saisissez sur le second chiffre et appuyez sur « = » pour afficher le résultat.

# 16.3 Calendrier...

Accédez à ce menu à partir du menu principal, un calendrier mensuel affiche vos réunions, RDV, ... importants. Les jours pour lesquels des événements sont entrés apparaîtront en couleur.

**16.4 Notes ....................................................** Vous pouvez créer une note au format texte et vocal. Pour ce faire, accédez à « **Notes** » dans le menu général.

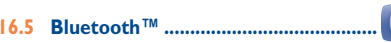

Accédez à cette fonction en appuyant sur « **Menu** » avec la touche de fonction gauche depuis l'écran d'accueil pour accéder au menu principal, puis appuyez sur « **Bluetooth** ».

« **OK** ».

ALCATEL est une marque enregistrée d'Alcatel-Lucent et utilisée sous licence par TCT Mobile Limited.

> Tous droits réservés © Copyright 2013 TCT Mobile Limited.

TCT Mobile Limited se réserve le droit de modifier le document et la spécification technique dans avis préalable.

alarme.

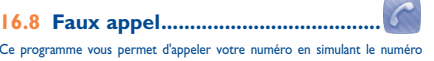

## Ce programme vous permet d'appeler votre numéro en simulant le numéro ou le nom d'un correspondant, et votre téléphone sonne à une heure programmée. Cela vous permet à tout moment d'échapper poliment à diverses situations sociales. Cet appel peut être refusé à l'aide de la touche . Activez un faux appel avec "**Mode Faux appel\Activer**".

**16.9 Filtrage des appels ........................**

Permet d'activer la liste noire : tous les correspondants de la liste sont automatiquement bloqués.

Permet d'activer la liste blanche : seuls les correspondants de la listes peuvent être connectés.

# **16.10 WAP**

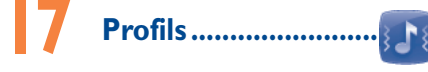

**PROTECTION DE L'AUDITION**

Afin de protéger votre audition, évitez les écoutes prolongées avec un volume trop élevé. Prenez toutes les précautions qui s'imposent lorsque vous rapprochez l'appareil de

ALCATELONE LOUCH

votre oreille et que le haut-parleur est activé.

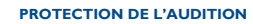

 $17$  18

Afin de protéger votre audition, évitez les écoutes prolongées avec un volume trop élevé. Prenez toutes les précautions qui s'imposent lorsque vous rapprochez l'appareil de votre oreille et que le haut-parleur est activé.

ALCATEL 2005X

ALCATEL 2005D

Français - CJB26J0ALABA

Connecteur micro-USB

Cache de la carte SIM

Connecteur de casque

 $\overline{\ }$ 

 $\overline{1}$  $10$  2ABC 3 DEF 4 and 5 and 8 and **7PORS BTUV BWWZ** 大 300 0+ 30

Touche de fonction gauche

Écran d'accueil

Touche Envoi

Touche Boîte-

Touche<sub></sub>

Touche de nction droit **Touche** Raccrocher

Touche de navigation/OK

Touche #

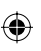

19

28

20

29

21

 $TCT<sub>Month</sub>$ 

30

31

23

 $32$ 

24

33

34

35 36

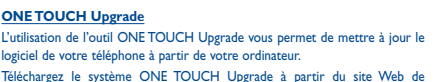

Téléchargez le système ONE TOUCH Upgrade à partir du site Web de ALCATEL ONE TOUCH (www.alcatelonetouch.com) et installez-le sur votre ordinateur. Lancez l'outil et mettez votre téléphone à jour en suivant les Pour écrire vos messages, vous avez deux modes de saisie : instructions étape par étape (reportez-vous au Guide d'utilisateur fourni avec l'outil).

La version du logiciel de votre téléphone sera ainsi la dernière en date.

Toutes vos informations personnelles seront définitivement perdues lors du processus de mise à jour. Nous vous recommandons de sauvegarder vos données personnelles à l'aide de PC Suite avant de procéder à une mise à niveau.

**Systèmes d'exploitation compatibles** Windows XP/Vista/Windows 7.

#### **Webcam<sup>(1)</sup>**

Vous pouvez utiliser votre téléphone comme webcam lorsque vous utilisez une messagerie instantanée sur votre PC. • Raccordez votre téléphone à votre PC via un câble USB. • Accédez au dossier « **Poste de travail** » de votre PC et recherchez le

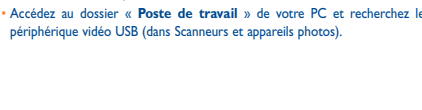

# **Précautions d'emploi ............**

Avant d'utiliser votre téléphone, lisez ce chapitre avec attention. Le fabricant ne pourra être tenu responsable des conséquences résultant d'une utilisation impropre et/ou non conforme aux instructions contenues dans le manuel. **• SÉCURITÉ EN VÉHICULE :**

Veillez à éteindre votre téléphone à proximité de gaz ou de liquides inflammables. Respectez les règles d'utilisation affichées dans les dépôts de carburants, les stations service, les usines chimiques et sur tous les sites où des risques d'explosion pourraient exister

Compte tenu des études qui démontrent que l'usage d'un téléphone mobile lors de la conduite d'un véhicule représente un facteur réel de risque, même lorsqu'il l'abri de la poussière. est associé à un dispositif mains libres (car kit, casque à écouteurs...), le N'exposez pas votre téléphone à des conditions défavorables (humidité, pluie, conducteur doit s'abstenir de toute utilisation de son téléphone tant que le véhicule n'est pas à l'arrêt.

Lorsque vous conduisez, abstenez-vous d'utiliser votre téléphone ou même votre kit piéton pour téléphoner ou écouter de la musique. L'utilisation de ces équipements présente un danger et est susceptible d'être sanctionnée par la loi dans certaines régions.

Votre téléphone sous tension émet des rayonnements qui peuvent perturber l'électronique de bord de votre véhicule, tels que les systèmes anti-blocage de freins (« ABS »), les coussins de sécurité (« Airbag »), etc. En conséquence, il vous appartient de :

- ne pas poser votre téléphone sur le tableau de bord ou dans une zone de déploiement de l'Airbag,

- vous assurer auprès du constructeur automobile ou de son revendeur de la bonne isolation de l'électronique de bord.

#### **• CONDITIONS D'UTILISATION :**

Il est conseillé d'éteindre de temps à autre le téléphone afin d'optimiser ses performances.

Veillez à éteindre votre téléphone dans un avion, ou à paramétrer votre poste en « Mode avion ». Veillez à éteindre votre téléphone en milieu hospitalier, sauf dans les zones

> Dans certains pays ou états, l'exclusion ou la limitation des dommages directs et indirects, ou la limitation de la durée des garanties implicites n'est pas autorisée, par conséquent, lesdites limitations et exclusions susmentionnées pourraient ne pas s'appliquer à vous.

Votre téléphone est garanti contre tout défaut de conformité ou I) le non-respect des instructions d'utilisation ou d'installation, ou des dysfonctionnement qui pourrait apparaître, dans des conditions normales d'utilisation pendant la durée de garantie de douze (12) mois (1) à compter de la date d'achat de votre téléphone, telle que figurant sur votre facture originale.

éventuellement réservées à cet effet. Comme d'autres types d'équipements courants, les téléphones mobiles peuvent perturber le fonctionnement de dispositifs électriques, électroniques ou utilisant des radiofréquences.

Les batteries<sup>(2)</sup> et accessoires vendus avec votre téléphone sont aussi garantis contre tout défaut de conformité qui pourrait apparaître, dans des conditions normales d'utilisation mais pendant la durée de six (6) mois (1) à compter de la date d'achat de votre téléphone, telle que figurant sur votre preuve d'achat.

Lorsque le téléphone est en marche, il doit être conservé à au moins 15 cm des appareils médicaux tels que les stimulateurs cardiaques, des prothèses auditives ou des pompes à insuline, etc. Lorsque vous utilisez le téléphone, vous ne devez pas le tenir contre l'oreille sur le côté opposé de l'appareil le cas échéant. Afin d'éviter un dommage auditif, décrochez l'appel avant d'approcher le

Sur notre site Internet, vous trouverez notre section FAQ (Foires aux questions). Vous pouvez également nous contacter par e-mail pour poser vos éventuelles question

Votre téléphone est un équipement émetteur/récepteur radio fonctionnai sur les réseaux GSM dans les bandes 900 et 1800 MHz.

# **CE1588**

- La présente garantie ne s'applique pas aux défauts de votre téléphone et/ ou de votre accessoire occasionnés par (sans limitation):
- normes techniques et de sécurité en vigueur dans la zone géographique d'utilisation,
- 2) une association ou une intégration dans des équipements non fournis ou non recommandés par TCT Mobile Limited, 3) toute modification ou réparation par des personnes non autorisées
- par TCT Mobile Limited ou ses filiales, ou votre revendeur, 4) des intempéries, la foudre, une incendie, l'humidité, des infiltrations
- de liquide ou de nourriture, des produits chimiques, le téléchargement de fichiers, un choc, une surtension, la corrosion ou l'oxydation…

Selon la version logicielle de votre téléphone et les services spécifiques offerts par votre opérateur, certaines différences peuvent apparaître entre la description du manuel utilisateur et le comportement du téléphone. TCT Mobile ne pourra être tenu légalement responsable de telles différences, le cas échéant, ou de leurs conséquences éventuelles, l'opérateur

- en portant l'exclusive responsabilité.
- (1) Vérifiez la disponibilité de ce service auprès de votre opérateu

Votre téléphone ne sera pas réparé ou remplacé si les marques ou les numéros de série (IMEI) ont été enlevés ou modifiés.

Les dispositions ci-dessus constituent les seules garanties à l'exclusion de toute autre garantie qu'elle soit écrite ou verbale, expresse ou implicite, et quelle qu'en soit sa nature mais cette garantie s'ajoute aux garanties légales qui peuvent exister dans votre pays ou votre juridiction.

TCT Mobile Limited ou ses filiales ne seront, en aucun cas, tenus responsables des dommages directs ou indirects de quelque nature qu'ils soient, y compris et sans limitation, la perte d'exploitation, le manque à gagner ou la perte de données, dans la mesure où ces motifs peuvent être révoqués légalement.

# **Garantie du téléphone .........**

22 téléphone de l'oreille. De même, éloignez le téléphone de votre oreille lorsque éventuelle de ces symptômes, veuillez prendre les précautions qui suivent :

> la batterie  $(\Box)$ . • Évitez d'enregistrer un trop grand nombre de données dans la mémoire du

En cas de constat d'un défaut de conformité de votre téléphone qui en empêche une utilisation normale, vous devez aviser immédiatement votre revendeur et lui présenter votre téléphone avec une preuve d'achat.

Si le défaut de conformité est confirmé, tout ou partie de votre téléphone sera remplacer ou réparer. Si votre téléphone a été réparé, il est couvert par une garantie de un (1) mois pour le même défaut. La réparation ou le remplacement peut être effectué à l'aide de composants reconditionnés offrant des fonctions équivalentes.

> Rallumez votre téléphone et maintenant la touche • Enlevez la batterie puis réinstallez-la et rallumez votre téléphone • Si cela ne fonctionne, veuillez effacer les données utilisateur pour ré initialiser le téléphone ou ONE TOUCH upgrade pour mettre à jour le logiciel.

La présente garantie couvre les pièces et les frais de main d'œuvre à l'exclusion de tout autre coût.

# **Informations générales .......**

- **Adresse Internet :** www.alcatelonetouch.com
- **Numéro de Hot Line :** Consultez la brochure « TCT Mobile Services », ou notre site Internet. • **Adresse :** Room 1910-12A, Tower 3, China HK City, 33 Canton
- Road, Tsimshatsui, Kowloon, Hong Kong.

ne pas jouer ou activer des stimulations lumineuses lorsque vous êtes fatigué(e) ou en manque de sommeil,

faire des pauses de 15 minutes au minimum toutes les heures

- jouer dans une pièce bien éclairée, garder une bonne distance par rapport à l'écran.

arrêter de jouer si vos mains, poignets ou bras deviennent engourdis, et ne

si l'engourdissement persiste pendant ou après la partie, cesser le jeu et consulter un médecin.

Vous pouvez parfois ressentir un certain inconfort au niveau de vos mains, bras, épaules, cou ou d'une autre partie du corps en jouant sur votre téléphone portable. Suivez les conseils préconisés pour éviter les problèmes de tendinite, de syndrome du tunnel carpien, ou d'autres troubles musculo-sque

Une version électronique de ce guide d'utilisation est disponible en anglais et dans d'autres langues, en fonction de la disponibilité sur notre serveur **www.alcatelonetouch.com**

Cet appareil est conforme aux recommandations essentielles et autres ...<br>sitions pertinentes contenues dans la Directive 1999/5/EC. Le texte ntégral de la Déclaration de Conformité de votre téléphone est disponible sur le site Internet : www.alcatelonetouch.com.

# **Protection contre le vol (1)**

Votre téléphone mobile este identifié par un numéro de série de votre téléphone (IMEI), inscrit sur l'étiquette de l'emballage et dans la mémoire de votre téléphone. Nous vous recommandons de noter le numéro la première fois que vous utilisez le téléphone en entrant \* # 0 6 # et de le conserver dans un endroit sûr. Il pourra être demandé par la police ou votre opérateur si votre téléphone est volé. Grâce à ce numéro, votre téléphone mobile pourra être bloqué, donc inutilisable par une tierce personne, même si elle change la carte SIM.

Les précautions d'emploi de la batterie sont les suivantes : ne pas ouvrir la batterie (risques d'émanations de substances chimiques et de brûlures),

ne pas percer, désassembler, provoquer de court-circuit dans la batterie, ne pas jeter au feu ou dans les ordures ménagères une batterie usagée, ni l'exposer à des températures supérieures à 60°C.

# **Clause de non-responsabilité**

vous souhaitez vous en débarrasser, veillez à ce que la batterie soit récupérée conformément à la législation en vigueur sur la protection de l'environnement. N'utilisez la batterie que dans le but pour lequel elle a été conçue. N'utilisez jamais des batteries endommagées ou non recom par TCT Mobile Limited et/ou ses filiales.

> **•** Assurez-vous que votre batterie n'est pas complètement déchargée. Si la **Le nom de mon interlocuteur n'apparaît pas lors de l'arrivée d'un appel** batterie est vide pendant une période prolongée, il peut s'écouler près de 20

vous utilisez la fonction mains libres car le volume amplifié pourrait causer des dommages auditifs. Ne laissez pas les enfants utiliser le téléphone et/ou jouer avec le téléphone et

ses accessoires sans surveillance. Prenez toutes les précautions lors du remplacement de la coque, car votre

téléphone contient des substances susceptibles de provoquer des réactions allergiques. Manipulez votre téléphone avec soin et gardez-le dans un endroit propre et à

infiltration de liquides, poussière, air marin, etc.). Les limites de température recommandées par le constructeur vont de -10 °C à 55 °C. Au-delà de +55 °C, l'écran risque d'être peu lisible ; cette altération est temporaire et sans gravité.

- Vérifiez que la carte SIM est insérée correctement
- Vérifiez que la puce de votre carte SIM n'est pas endommagée ou rayée vous que le service de votre carte SIM est disponible
- 
- **Impossible d'émettre un appel**
- Vérifiez que vous avez composé un numéro valide et appuyé sur la touche Envoi • Pour les appels internationaux, vérifiez les codes pays/zones
- Vérifiez que votre téléphone mobile est connecté à un réseau, que celui-ci
- n'est pas surchargé ou indisponible Vérifiez votre abonnement auprès de votre opérateur (crédit, validité de
- la carte SIM)
- Vérifiez que vous n'avez pas interdit les appels sortants • Assurez-vous que votre téléphone n'est pas en mode avion
- **Impossible de recevoir des appels**
- Vérifiez que votre téléphone mobile est allumé et connecté à un réseau (réseau surchargé, indisponible)
- Vérifiez votre abonnement auprès de votre opérateur (crédit, validité de
- la carte SIM)
- Vérifiez que vous n'avez pas renvoyé les appels entrants • Vérifiez que vous n'avez pas interdit certains appels
- Assurez-vous que votre téléphone n'est pas en mode avion
- 

 - Déchetteries municipales équipées de bacs spécifiques à ces **Appareils<br>
2018 - Bacs de collecte sur les points de vente** Ils y seront recyclés, évitant ainsi le rejet de substances réglementées dans l'environnement, et permettant la réutilisation des matériaux qui la

Les numéros d'urgence peuvent ne pas être disponibles sur tous les réseaux cellulaires. Vous ne devez donc pas vous reposer uniquement sur votre

téléphone portable pour émettre des appels d'urgence. Ne tentez pas d'ouvrir, de démonter ou de réparer vous-même votre

téléphone. Évitez de faire tomber, de jeter ou de tordre votre téléphone.

N'utilisez pas le téléphone si l'écran en verre est endommagé, fissuré ou casse pour éviter toute blessure. Évitez de le peindre.

N'utilisez votre téléphone mobile qu'avec des batteries, chargeurs et accessoires Alcatel compatibles avec votre modèle (cf. page 80 des accessoires). La responsabilité de TCT Mobile Limited et de ses filiales ne saurait être engagée dans le cas contraire.

Pensez à faire une sauvegarde électronique ou une copie écrite de toutes vos informations importantes mémorisées dans le téléphone.

Certaines personnes peuvent être prédisposées à des crises d'épilepsie ou des absences lorsqu'elles sont exposées aux lumières intermittentes (flash) notamment dans le cas des jeux électroniques. Ces crises ou ces absences peuvent se produire même chez une personne n'ayant aucun antécédent épileptique ou d'absence. Si vous avez déjà connu ce type d'expérience, ou si vous avez un antécédent d'expérience semblable dans votre famille, veuillez consulter votre médecin avant de jouer aux jeux vidéo sur votre téléphone portable ou d'utiliser les fonctions incorporant des lumières intermittentes. Il est conseillé aux parents de surveiller leurs enfants lorsque ceux-ci jouent aux jeux vidéo ou manipulent des fonctions du téléphone portable intégrant des stimulations lumineuses. Toutes les personnes doivent interrompre l'utilisation et consulter un médecin si l'un des symptômes suivants apparaît : convulsion, contraction oculaire ou musculaire, perte de conscience, mouvements involontaires ou désorientation. Pour prévenir de l'apparition

25 Les directives d'exposition aux ondes radioélectriques utilisent une unité de mesure appelée Débit d'Absorption Spécifique ou « DAS ». La limite de DAS appliquée aux appareils mobiles est de 2 W/kg.

# **Problèmes et solutions .........**

Avant de contacter le service après-vente, nous vous conseillons de lire les ndations suivantes • Pour un fonctionnement optimal, il est conseillé de recharger complètement

téléphone, les performances de l'appareil pourraient en être diminuées. • Utilisez le format de données utilisateur et l'outil de mise à niveau ONE TOUCH pour effectuer le formatage de votre téléphone ou la mise à niveau logicielle (pour réinitialiser le format de données de l'utilisateur, appuyez et maintenez la touche # enfoncée tout en appuyant sur la touche marche/arrêt en mode arrêt). TOUTES les données utilisateur du téléphone: contacts, photos, messages et fichiers, les applications téléchargées telles que les jeux MRE, seront définitivement perdues. Il est vivement recommandé de sauvegarder totalement les données du téléphone et le profil sur un ordinateur à l'aide d'une suite logicielle PC avant le formatage et la mise

à jour.

et d'effectuer quelques vérifications :

#### **Mon téléphone est figé et ne peut pas être allumé**

• Vérifiez les contacts de votre batterie, enlevez puis réinstallez votre batterie et allumez votre téléphone

est porté contre le corps. Afin de respecter les directives d'exposition aux radiofréquences alors que l'appareil est utilisé et porté contre le corps, celui-ci doit e trouver au minimum à cette distance du corps. Si vous n'utilisez pas un accesse agréé, assurez-vous que le produit que vous utilisez ne comporte pas de métal et

• Vérifiez le niveau de batterie, chargez-la pendant au moins 20 minutes • Si cela ne fonctionne, veuillez effacer les données utilisateur pour ré initialiser le téléphone ou ONE TOUCH upgrade pour mettre à jour le logiciel.

#### **Mon téléphone ne répond pas depuis quelques minutes**

#### **Mon téléphone s'éteint tout seul**

bus avez enregistré trop de messages texte dans la mémoire de votre carte SIM; supprimez-en ou archivez-en dans la mémoire du produit

• Vérifiez si votre téléphone est verrouillé lorsqu'il n'est pas utilisé et assurezvous que vous n'avez pas arrêté votre téléphone accidentellement lors de son verrouillage en appuyant sur la touche d'alimentation. • Vérifiez la charge de votre batterie

• Si cela ne fonctionne, veuillez effacer les données utilisateur pour ré initialiser le téléphone ou ONE TOUCH upgrade pour mettre à jour le logiciel.

Vérifiez l'état de votre abonnement auprès de votre opérateur **Le téléphone n'est pas reconnu par les autres accessoires via** 

**Mon téléphone ne se charge pas correctement** • Veillez à utiliser la batterie et le chargeur ALCATEL ONE TOUCH fournis dans la boîte.

**Comment prolonger la durée de vie de votre batterie** Vérifiez que vous avez respecté le temps de charge complet (3 heures

• Assurez-vous que votre batterie est insérée correctement et nettoyez le contact de la batterie s'il est sale. Elle doit être insérée avant le branchement du chargeur

Après une charge partielle, l'indicateur de niveau de charge peut ne pas être exact. Attendez au moins 20 minutes après avoir débranché le

pas reprendre la partie avant plusieurs heures

zi corporation Corporation et/ou ses sociétés affiliées Obigo® est une marque déposée de Obigo AB.

# **PROTECTION DE L'AUDITION**

Afin de protéger votre audition, évitez les écoutes prolongées avec un volume trop élevé. Prenez toutes les précautions qui s'imposent lorsque vous rapprochez l'appareil de votre oreille et que le haut-parleur est activé.

### **• RESPECT DE LA VIE PRIVÉE :**

velons que vous devez respecter les lois et règlements en vigueur dans votre pays concernant la prise de clichés et l'enregistrement de sons à l'aide d'un téléphone portable. Conformément à ces lois et règlements, est parfois strictement interdit de prendre des clichés et/ou d'enregistrer la d'autres personnes ou tout autre attribut personnel et de les reproduire car cela peut être considéré comme une atteinte à la vie privée L'utilisateur seul est tenu de s'assurer qu'il a une autorisation préalable, si essaire pour enregistrer des conversations privées ou confidentielles ou de prendre une photo d'une autre personne. Le fabricant, le distributeur ou ndeur de votre téléphone mobile (y compris l'opérateur) déclinent toute ésultant d'une utilisation inappropriée du téléphone mobile.

À partir du menu principal, sélectionnez l'icône de menu **(O)**, puis sélectionnez la fonction de votre choix afin de personnaliser votre téléphone: **Réglages téléphone, Réglages d'appel**, **Sécurité, Réseau, Connectivité, Param./défaut (1), Réglages double SIM (2).** 

Personnalisez votre téléphone mobile avec des images, animations, vidéos et mélodies

(1) Vous permet de revenir aux paramètres par défaut du téléphone. Aucune de vos données personnelles stockées sur le téléphones ne va être effacée. Saisissez le mot de passe par défaut 1234 pour confirmer la ré initialisation e redémarrer le téléphone. 2005D uniquement.

#### **• BATTERIE :**

La durée de cette garantie légale peut varier dans votre pays. L'autonomie en communication, en veille, et le cycle de vie total d'une batterie rechargeable d'un téléphone mobile Alcatel dépendent des conditions d'usage et des configurations du réseau. S'agissant d'un consommable, les spécifications diquent que vous devriez obtenir un fonctionnement optimal de votre téléphone Alcatel dans les six premiers mois de l'achat et pour environ 200 charges.

Avant de retirer la batterie de votre téléphone, veuillez vous assurer que le téléphone a été mis hors tension.

- minutes avant que l'indicateur du chargeur de batterie ne s'affiche à l'écran • Vérifiez que la charge s'effectue dans des conditions normales (0°C +40°C) • Vérifiez la compatibilité des prises de courant à l'étranger
- **Mon téléphone ne peut pas se connecter à un réseau ou « Aucun service » est affiché**
- Essayez de voir si votre téléphone mobile capte dans un autre endroit
- ,<br>ifiez la couverture du réseau auprès de votre opérateur
- Vérifiez la validité de votre carte SIM auprès de votre opérateur • Essayez la sélection manuelle du réseau ou des réseaux disponibles
- Essayez plus tard si le réseau est surchargé
- **Mon téléphone ne peut pas se connecter à Internet**
- Vérifiez que le numéro IMEI (appuyez sur \*#06#) est identique à celui imprimé sur votre carte de garantie ou votre boîte
- Assurez-vous que le service d'accès à Internet de votre carte SIM est
- disponible
- Vérifiez les paramètres de connexion à Internet de votre téléphone • Assurez-vous que vous vous trouvez dans un endroit avec une couverture réseau
- Essayez de vous connecter ultérieurement ou d'un autre endroit
- **Carte SIM non valide**

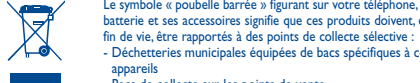

composent. **Dans les pays membres de l'Union Européenne :**

### Ces points de collecte sélective sont accessibles gratuitement.

Tous les produits portant le marquage « poubelle barrée » doivent être rapportés à ces points de collecte.

**Dans les pays non membres de l'Union Européenne :** Il convient de ne pas jeter les équipements marqués « poubelle barrée » dans

les poubelles ordinaires si votre pays ou région dispose des structures de collecte et de recyclage adaptées, mais de les rapporter à ces points de collecte pour qu'ils y soient recyclés. **ATTENTION** : RISQUE D'EXPLOSION EN CAS DE REMPLACEMENT PAR

UN TYPE INCORRECT DE BATTERIE. RECYCLAGE DES BATTERIES USAGEES SELON LES INSTRUCTIONS. **• CHARGEURS**

Les chargeurs alimentés par secteur sont prévus pour fonctionner à une température ambiante de 0 à 40°C.

Les chargeurs de votre téléphone mobile sont conformes à la norme de sécurité des matériels de traitement de l'information et des équipements de bureau, et destinés uniquement à cet usage.. Ils sont également conformes à la directive ecodesign 2009/125/CE. En raison des différentes spécifications électriques applicables, un chargeur acheté dans un pays peut ne pas fonctionner dans un autre. N'utilisez le chargeur que pour l'usage pour lequel il a été concu. **• ONDES ÉLECTROMAGNÉTIQUES :**

La preuve de la conformité aux exigences internationales (ICNIRP) ou à la directive européenne 1999/5/CE (R&TTE) est une condition préalable à la mise sur le marché de tout modèle de téléphone portable. La protection de la santé et de la sécurité de l'utilisateur, ainsi que de toute autre personne, constitue un aspect essentiel de ces exigences internationales et de la directive européenne. CET APPAREIL EST CONFORME AUX DIRECTIVES INTERNATIONALES EN MATIERE D'EXPOSITIONAUX ONDES RADIOELECTRIQUES Votre appareil mobile est un émetteur et récepteur radio. Il est conçu afin de

ne pas dépasser les limites d'exposition aux ondes radioélectriques (champs électromagnétiques de radiofréquences) recommandées par les directives onales. Ces directives ont été définies par un organisme scientifique indépendant (ICNIRP) et présentent une marge de sécurité importante destinée à assurer la sécurité de toutes les personnes, quels que soient leur âge et leur état de santé.

 Le symbole « poubelle barrée » figurant sur votre téléphone, sa Les tests de DAS sont réalisés en se basant sur des positions d'utilisation batterie et ses accessoires signifie que ces produits doivent, en standard alors que l'appareil émet au niveau de puissance le plus élevé dans toutes les bandes de fréquences testées. Les valeurs de DAS les plus élevées inférieures aux directives ICNIRP pour ce modèle sont les suivantes: **2005X:**

# • Vérifiez que vous avez souscrit ce service auprès de votre opérateur

- Votre correspondant a masqué son numéro
- **Je ne peux pas trouver mes contacts**
- Vérifiez que votre carte SIM n'est pas cassée
- Vérifiez que votre carte SIM est insérée correctement
- Importez tous les contacts stockés sur votre carte SIM sur le téléphone
- **La qualité sonore des appels n'est pas optimale**
- En cours de communication, vous pouvez régler le volume en appuyant sur la touche de navigation
- **Vérifiez la puissance du réseau di**
- Vérifiez que le récepteur, le connecteur ou le haut-parleur sur votre téléphone est propre
- **Je ne peux pas utiliser des fonctions décrites dans le manuel** • Vérifiez la disponibilité de ce service selon votre abonnement auprès de
- votre opérateur Vérifiez si cette fonction ne nécessite pas un accessoire ALCATELONE **TOUCH**
- **Aucun numéro n'est composé lorsque je sélectionne un numéro dans mon répertoire**
- Vérifiez que vous avez correctement enregistré ce numéro
- Vérifiez que vous avez sélectionné le préfixe du pays lorsque vous appelez à l'étranger

**Je n'arrive pas à ajouter un contact dans mon répertoire** • Vérifiez que le répertoire de votre carte SIM n'est pas plein, supprimez des fiches ou enregistrez des fiches dans les contacts du téléphone

Vérifiez la disponibilité de ce service auprès de votre opérateur

**Mes correspondants ne peuvent pas laisser de message sur ma** 

**messagerie**

votre opérateu

**Je ne peux pas accéder à mon répondeur**

• Vérifiez que le numéro du répondeur de votre opérateur est bien enregistré

dans « **Messages\Options\Alertes\Répondeur** » • Essayez plus tard si le réseau est occupé **Je n'arrive pas à envoyer et à recevoir de MMS** • Vérifiez la mémoire de votre produit qui est peut-être pleine • Vérifiez la disponibilité de ce service et les paramètres MMS auprès de

• Vérifiez le numéro du centre serveur ou des profils MMS auprès de votre

opérateur

• Essayez plus tard, le centre serveur est peut-être saturé

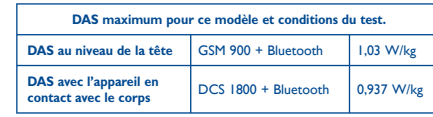

#### **2005D:**

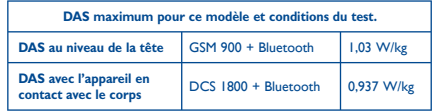

En cours d'utilisation, les valeurs de DAS de cet appareil sont généralement bien inférieures aux valeurs indiquées ci-dessus. Ceci s'explique par le fait que, à des fins d'efficacité du système et pour réduire les interférences su le réseau, la puissance de fonctionnement de votre appareil mobile décroit automatiquement lorsque l'appel ne nécessite pas une pleine puissance. Plus la puissance de l'appareil est faible, plus la valeur de DAS l'est également. Des tests de DAS ont été réalisés à une distance de 10 mm alors que l'appareil

qu'il permet de maintenir la distance indiquée entre le téléphone et le corps. Les organisations telles que World Health Organization et US Food and Drug ion ont indiqué que si des personnes sont concernées et sou réduire leur exposition, elles peuvent utiliser des kits mains libres pour tenir le téléphone à distance de la tête et du corps au cours des appels téléphoniques

ou réduire la durée passée au téléphone. Par ailleurs, par mesure de prudence et bien qu'aucun danger lié à l'utilisation d'un téléphone mobile n'ait été prouvé, le Ministère de la santé recommande d'utiliser le téléphone dans de bonnes conditions de réception telles qu'indiquées sur l'écran du one (quatre ou cinq barres). Il est en outre recommandé d'utiliser le kit main libres et dans ce cas, lors d'une communication, d'éloigner le téléphone du ventre pour les femmes enceintes, et du bas ventre pour les adolescents. Votre téléphone est équipé d'une antenne intégrée. Veillez à ne pas la toucher, ni à la détériorer afin de bénéficier d'une qualité de fonctionnement optimale en communication. Pour plus d'informations, vous pouvez consulter le site www.alcatelonetouch.com

 $26$  27

**PIN de carte SIM verrouillé**

• Contactez votre opérateur pour obtenir le code PUK de déblocage **Je n'arrive pas à connecter mon téléphone avec mon ordinateur** Installez tout d'abord la suite PC ALCATEL ONE TOUCH Vérifiez que votre ordinateur correspond aux spécifications requises pour installer la Suite Logicielle PC ALCATEL ONE TOUCH • Vérifiez que vous utilisez le câble correcte provenant de la boîte **Je n'arrive pas à télécharger de nouveaux fichiers**

Vérifiez qu'il y a suffisamment de mémoire disponible sur le téléphon

pour le téléchargement

• Sélectionnez la carte microSD comme emplacement de stockage des

fichiers téléchargés

**Bluetooth**

• Assurez-vous que Bluetooth est activé et que votre téléphone est visible

par d'autres utilisateurs

• Assurez-vous que les deux téléphones se trouvent dans la plage de

détection Bluetooth

minimum)

chargeur pour obtenir une indication exacte • Activez le rétro-éclairage sur demande. • Désactivez la fonction Bluetooth si vous ne l'utilisez pas.

L'icône cu clignote sur mon écran de veille

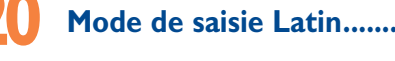

- Normal : ce mode vous permet de saisir un texte en choisissant une lettre ou une séquence de caractères.

- Mode de saisie intuitive eZi : ce mode facilite l'écriture du message. **Saisie avec le clavier :**

- : Appuyer: Accéder au tableau des symboles
- : Appuyer: Changer de méthode de saisie

st<br>EC declaration of conformity / Déclaration de conformité CE<br>Interviews Rhadouth bands handbold station with bluebooth technology and FM radio / GSM dual bandes - here to the Music of the SM station with bluebooth techn

ication du produit :<br>ALCATEL 2005D type saisa 2SIM EU

7<br>11:2009 + A1:2010 + A12:2011 - EN 80260-1:2008 + A11:2009 + A1:2010 + A12:2011<br>- EN 82209-1:2009<br>- EN 82209-2:20101<br>- EN 80.300:2001/AC:2008, Council recommendation 1999/519/EC (July 99)<br>- EN 80.360: 2001/AC:2008, Council recommendation 1999/519/EC (J

ences de protection en ce qui concerne la compatibilité électromagnétique)<br>- EN 301 489-1 v.1.9.2 (2011-09), EN 301 489-7 v.1.3.1 (2005-11) , EN 301 489-17 v.2.1.

-top<br>em 3.2 ( effective use of spectrum so as to avoid harmful interferences ) / Article 3.2 ( utilizatio<br>efficace du spectre radiotétoringue de façon à évitre les interférences dommageables)<br>- EN 301 511 v.9.0.2 (2003-03)

This product also conforms to the applicable requirements of the directive 2004/10&EC (electromagnet<br>satibility), / Ce produit est en conformité avec la directive 2004/10&EC (complabilité électromagnétique; - EN 55013/2001 +A2/2006<br>- EN 55020/2001 +A2/2006<br>Ive 2011/85/EU (RoHS - restriction of the use of certain hazardous substances

.<br>This product can connect with a Common Mobile Phone Charger which compiles with below standards<br>De produit peut être utilisé avec un chargeur universel pour téléphone portable conforme aux standards

American Certification Body, Inc.<br>Suite C110, Whittler Avenue 6731, 22101 McLean, Viginia, United States<br>Identification number: 1588

CT Mobile Europe SAS - Siège social : 55 Avenue des Champs Pierreux, Immesble Le Capitole 92000 Nanterre Fra

Europe SAS

ponsabilité que le produit di-dessus est en conformit<br>sclive 1999/S/CE et que toutes les séries d'essais rac<br>valuation de conformité : annexe IV de la directive.

- EN301 489-34 v1.1.1 (2010-10)<br>- EN 62684:2010

Date 2013-03-05

: Appuyer: Un espace est ajouté

(1) L'utilisation de la webcam peut varier selon le système d'exploitation de votre

PC.

Vous trouverez également des informations concernant les champs électromagnétiques et la santé publique sur le site suivant : http://www.who.int/peh-emf.<br>Notro téléphone est équipé d'une antenne intégrée. Pour un fonctionnement Votre téléphone est équipé d'une antenne intégrée. Pour un fonctionnement<br>optimal, vous devez éviter de la toucher ou de l'endommager.<br>Les appareils mobiles offrent une large gamme de fonctions, il existe donc<br>plusieurs mé doit être compatible avec le kit mains libres ou le câble de données USB. Si vous utilisez un autre accessoire, assurez-vous que le produit utilisé ne présente aucune trace de métal et que le téléphone se trouve à au moins

**Fil** eZiText™ eZiText™ et Zi™ sont des marques déposées par Zi

10 mm du corps. **• LICENCES** 

micro

microSD Logo est une marque commerciale. Le nom, la marque et les logos Bluetooth sont la propriété de Bluetooth SIG, Inc, et l'utilisation de ces nom, marque et logos par TCT Mobile Limited et filiales est régie par une licence. Les autres marques commerciales et noms commerciaux appartiennent à leurs détenteurs respectifs. ALCATEL 2005X/2005D BLUETOOTH QD ID B020475 Facebook et le logo f sont des marques commerciales de Facebook, Inc., et sont utilisées sous licence. Twitter et le logo T sont des marques commerciales de Twitter, Inc., et sont utilisées sous licence.

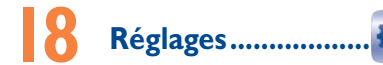

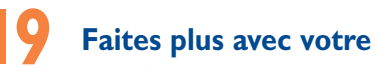

mobile ...

#### **Suite logicielle PC**

Vous pouvez télécharger gratuitement des mises à jours de logiciel sur le site Web (www.alcatelonetouch.com). La suite logicielle inclut :

### **• Sauvegarde/restauration**

Vous pouvez sauvegarder les données importantes dans votre mobile et les restaurer lorsque c'est nécessaire.

# **• Modem GPRS**

Utilisez votre téléphone mobile pour connecter votre PC à Internet.

# **• Personnalisation multimédia**

# **• Messages**

Vous pouvez facilement composer des SMS/MMS sur votre PC et les transférer sur votre téléphone.

# **Systèmes d'exploitation compatibles**

Windows XP/Vista/Windows 7.

# **Réglementation en vigueur**

Les règlementations suivantes sont spécifiques aux régions

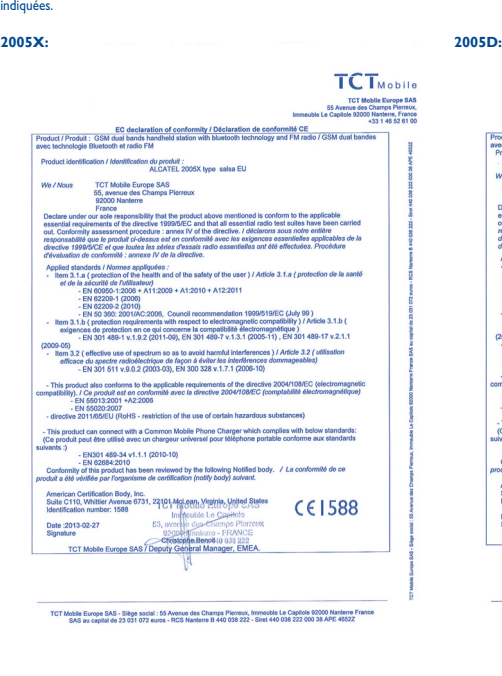

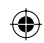

 $\bigoplus$